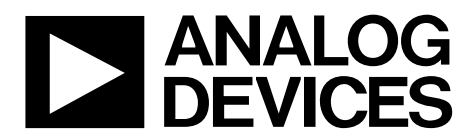

One Technology Way • P.O. Box 9106 • Norwood, MA 02062-9106, U.S.A. • Tel: 781.329.4700 • Fax: 781.461.3113 • www.analog.com

## **Evaluating the AD5664R 16-Bit Quad-Channel Voltage Output Digital-to-Analog Converter (DAC)**

#### **FEATURES**

**Full featured evaluation board in conjunction with nanoDAC motherboard (EVAL-MBnanoDAC-SDZ)** 

**On-board references** 

**Various link options** 

**PC control in conjunction with Analog Devices, Inc., system demonstration platform (SDP)** 

#### **PACKAGE CONTENTS**

**EVAL-AD5664RDBZ daughter board EVAL-MBnanoDAC-SDZ motherboard** 

#### **SOFTWARE REQUIRED**

**EVAL-AD5664RDBZ evaluation software** 

#### **HARDWARE REQUIRED**

**EVAL-SDP-CB1Z board (SDP-B controller board), must be purchased separately** 

### **GENERAL DESCRIPTION**

This user guide details the operation of the evaluation board for the AD5664R quad-channel, voltage output digital-to-analog converter (DAC).

The EVAL-AD5664RDBZ evaluation board helps users quickly prototype new AD5664R circuits and reduce design time. The AD5664R operates from a single 2.7 V to 5.5 V supply.

For full data, see the AD5664R data sheet, which must be used in conjunction with this user guide when using the EVAL-AD5664RDBZ evaluation board.

The EVAL-AD5664RDBZ evaluation board interfaces to the USB port of a PC via the SDP-B controller board. Software that allows users to program the AD5664R can be downloaded via the EVAL-AD5664RDBZ product page.

The EVAL-AD5664RDBZ evaluation board requires the EVAL-SDP-CB1Z board (SDP-B controller board).

14522-001

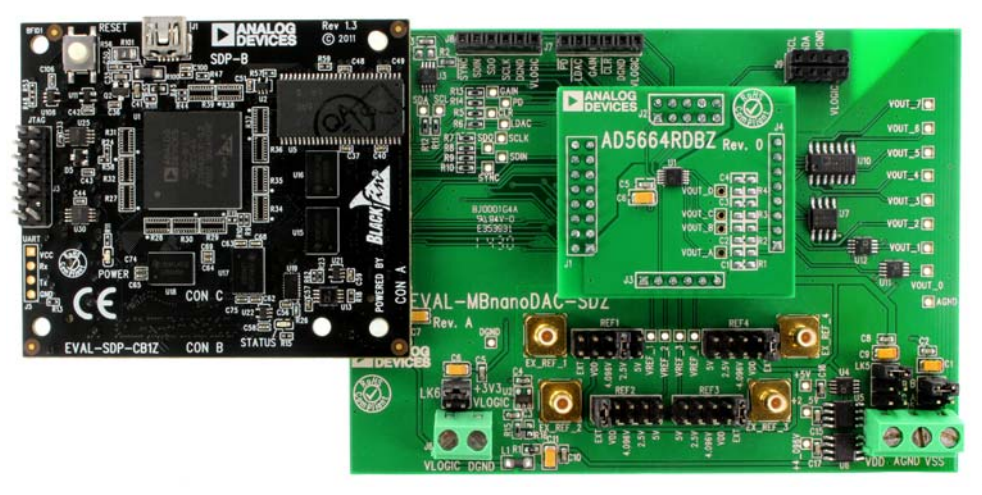

### **EVAL-AD5664RDBZ, EVAL-MBnanoDAC-SDZ, AND EVAL-SDP-CB1Z BOARDS**

Figure 1.

# **EVAL-AD5664RDBZ User Guide**

# **TABLE OF CONTENTS**

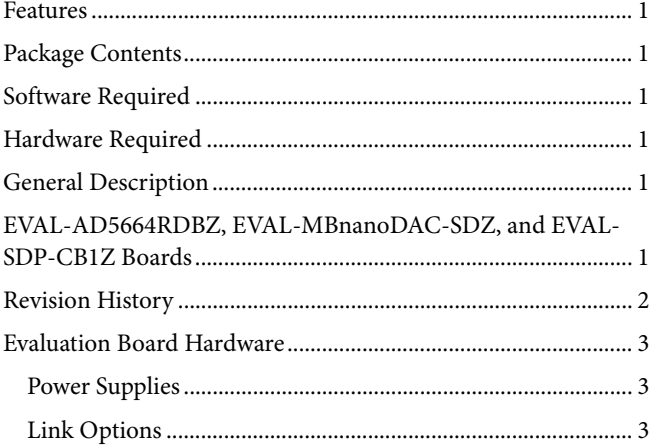

#### **REVISION HISTORY**

3/2017-Revision 0: Initial Version

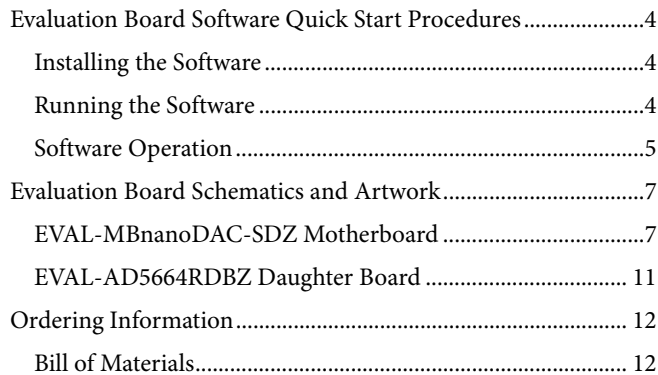

## EVALUATION BOARD HARDWARE **POWER SUPPLIES**

The EVAL-AD5664RDBZ evaluation board can be powered either from the SDP-B port or externally by the J5 and J6 connectors, as described in Table 1.

The nanoDAC® EVAL-MBnanoDAC-SDZ motherboard supports single and dual power supplies.

Both AGND and DGND inputs are provided on the board. The AGND and DGND planes are connected at one location on the EVAL-MBnanoDAC-SDZ. It is recommended that AGND and DGND not be connected elsewhere in the system to avoid ground loop problems.

All supplies are decoupled to ground with 10 μF tantalum and 0.1 μF ceramic capacitors.

#### **Table 1. Power Supply Connectors**

**Table 3. Link Functions** 

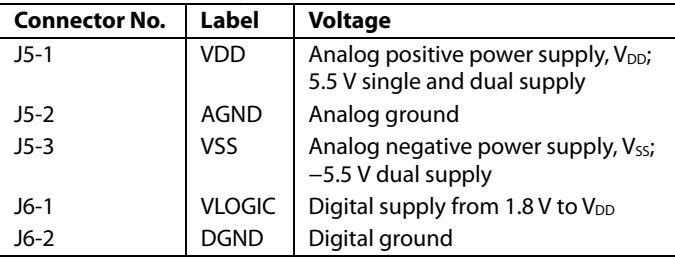

### **LINK OPTIONS**

Various link options are incorporated in the EVAL-MBnanoDAC-SDZ and must be set for the required operating conditions before using the EVAL-AD5664RDBZ board. Table 2 describes the positions of the links to control the evaluation board via the SDP-B board using a PC and external power supplies. The functions of these link options are described in detail in Table 3. The positions listed in Table 2 and Table 3 match the evaluation board imprints (see Figure 11).

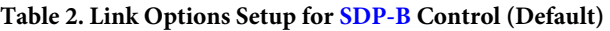

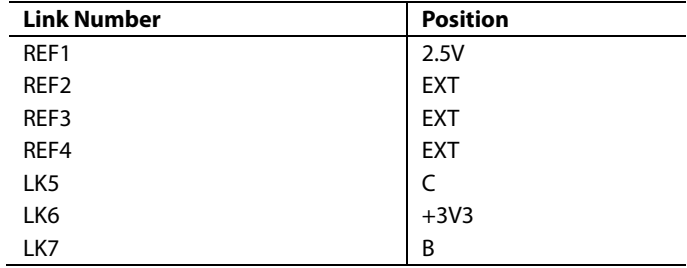

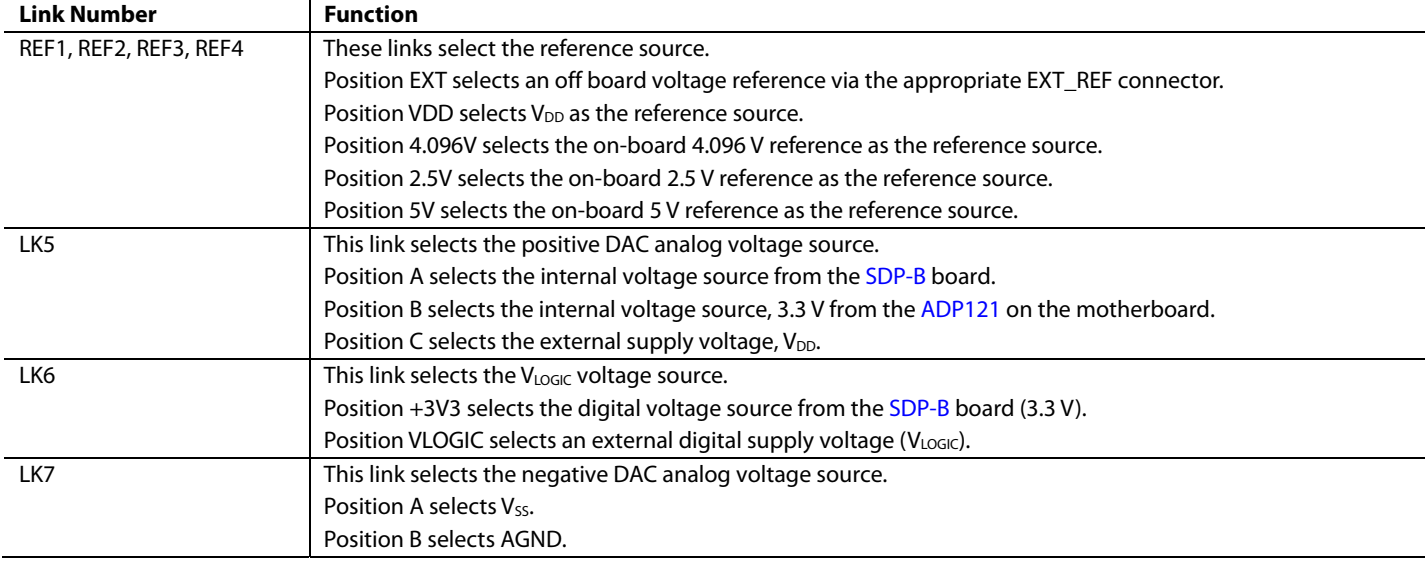

## EVALUATION BOARD SOFTWARE QUICK START PROCEDURES **INSTALLING THE SOFTWARE**

The EVAL-AD5664RDBZ evaluation software is compatible with Windows® Vista (64-bit/32-bit), and Windows 7 (64-bit/32-bit).

The software must be installed before connecting the SDP-B board to the USB port of the PC to ensure that the SDP-B board is recognized when it connects to the PC.

- 1. Start the Windows operating system. Download the installation software from the EVAL-AD5664RDBZ evaluation board page at www.analog.com/EVAL-AD5664R.
- 1. Run the **setup.exe** file from the installer folder if it does not open automatically.
- 2. Power up the EVAL-AD5664RDBZ evaluation board as described in the Power Supplies section after installation is completed.
- 3. Connect the EVAL-AD5664RDBZ evaluation board to the SDP-B board and the SDP-B board to the PC using the USB cable included in the box.
- 4. Proceed through any dialog boxes that appear to finalize the installation when the software detects the EVAL-AD5664RDBZ evaluation board.

### **RUNNING THE SOFTWARE**

To run the program, complete the following steps:

- 1. Connect the EVAL-AD5664RDBZ evaluation board to the SDP-B board and connect the USB cable between the SDP-B board and the PC.
- 2. Power up the evaluation board as described in the Power Supplies section.
- 3. Click **Start > All Programs > Analog Devices > AD5664R Evaluation Software**.

If the SDP-B board is not connected to the USB port when the software is launched, a connectivity error displays (see Figure 2). Simply connect the evaluation board to the USB port of the PC and wait a few seconds. When the SDP-B board is detected, the display is updated (see Figure 3).

Alternatively, the software can be used without an evaluation board. The software runs in simulation mode displaying expected outputs based on the input data. The main window of the AD5664R evaluation software then opens, as shown in Figure 4.

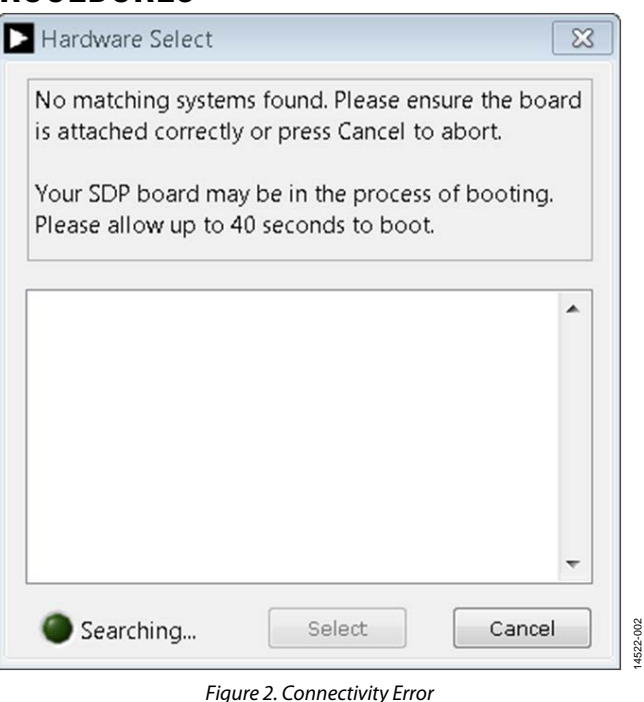

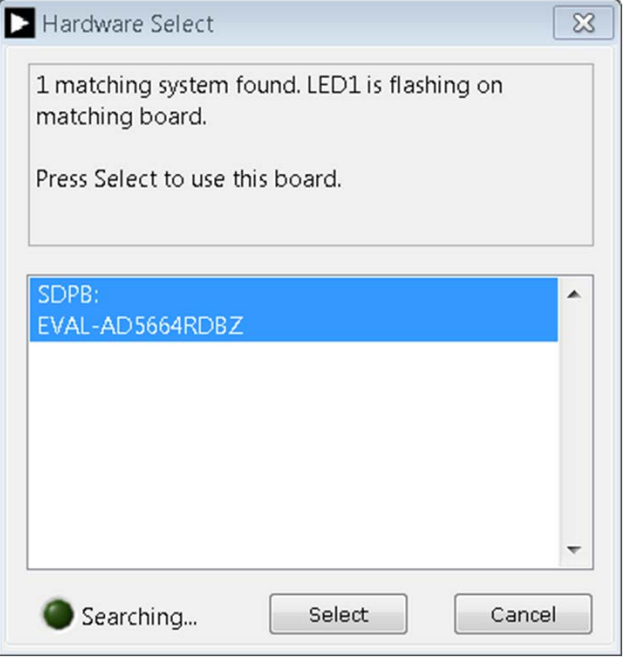

*Figure 3. Hardware Select*

14522-003

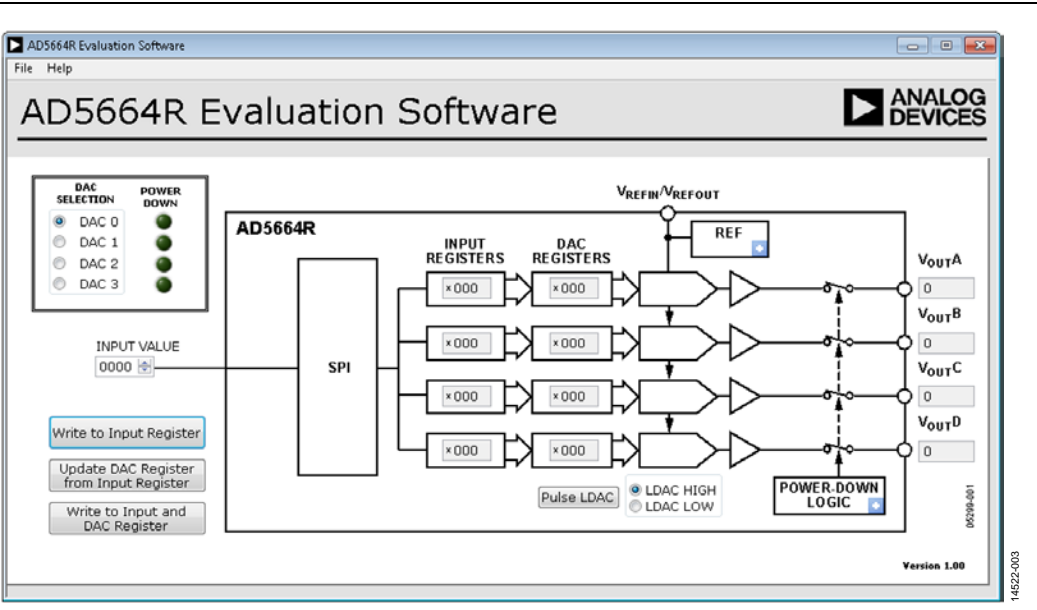

*Figure 4. AD5664R Evaluation Board Software Main Window*

#### **SOFTWARE OPERATION**

The software for the AD5664R allows the user to program values to the input and DAC registers of each DAC individually or collectively.

#### *Write to Input Register*

Click **Write to Input Register** to load the code of the input data control to the input register of the selected DAC in the **DAC Selection** box

#### *Update DAC Register from Input Register*

Click **Update DAC Register from Input Register** to copy the value in the input register to the corresponding DAC register. DAC outputs are automatically updated with the appropriate voltage.

#### *Write to Input and DAC Register*

Click **Write to Input and DAC Register** to load the code of the input data control to the input register and DAC register of the selected DAC. The DAC outputs are automatically updated with the appropriate voltage.

#### *LDAC Control*

Click **Pulse LDAC** to bring the LDAC register high and then back low. Doing this copies the data from the input registers to the DAC registers, and the outputs update accordingly.

The LDAC register can also be set high or low by clicking the appropriate radio button.

#### *Power-Down Control*

All of the DACs can be powered down simultaneously. The DACs have a selection box allowing the device to operate in normal mode or three different power-down modes. Click the blue progressive disclosure button on the **POWER-DOWN LOGIC** block to access the selection box. A window opens that allows the user to select the appropriate setting for the DAC. A drop down box allows the user to select the termination at the output of the selected DAC, as shown in Figure 5.Click **OK** to write the appropriate values to the AD5664R.

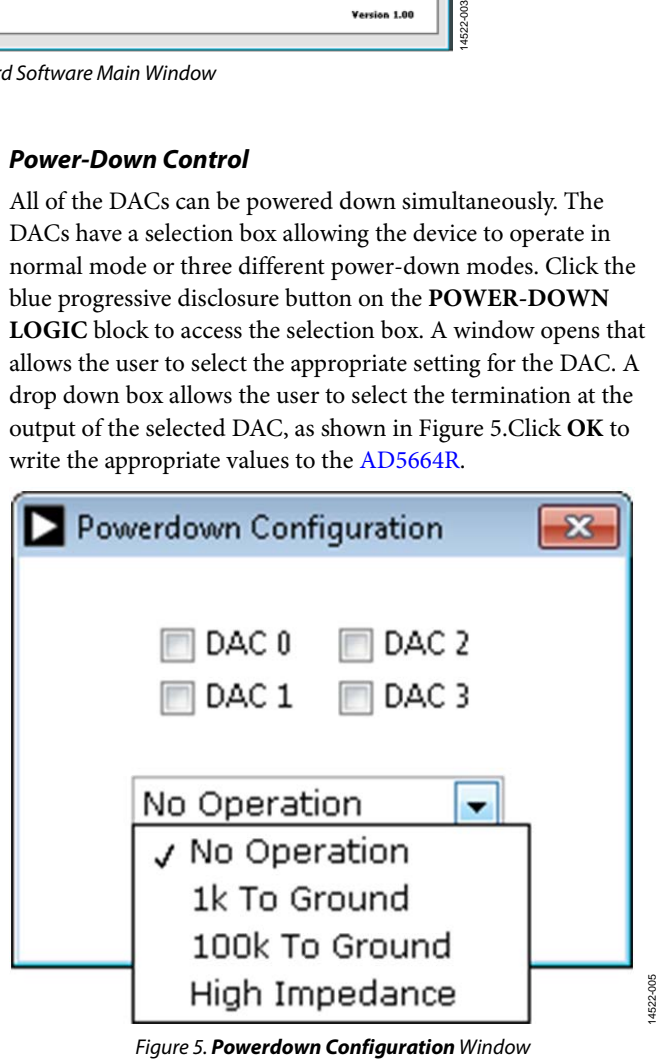

14522-005

# UG-986 EVAL-AD5664RDBZ User Guide

### *Reference Control*

The DAC references can be set to operate as internal or external. Click the blue progressive disclosure button on the **REF** block to access the control options. A window opens that allows the user to click either an external or internal reference for the DAC, as shown in Figure 6. Click **Confirm** to write the appropriate values to the AD5664R.

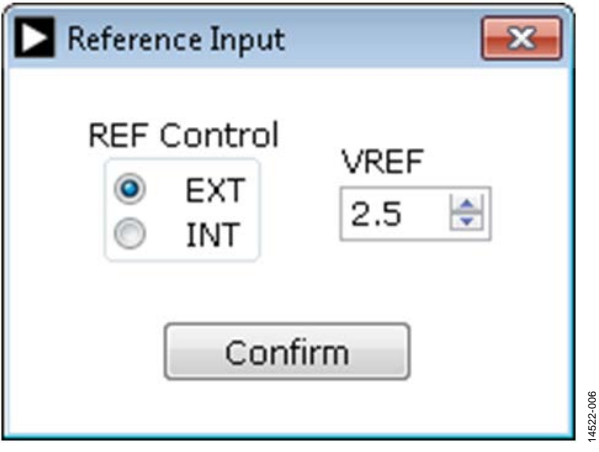

*Figure 6. Reference Input Window*

## EVALUATION BOARD SCHEMATICS AND ARTWORK

**EVAL-MBNANODAC-SDZ MOTHERBOARD** 

₹

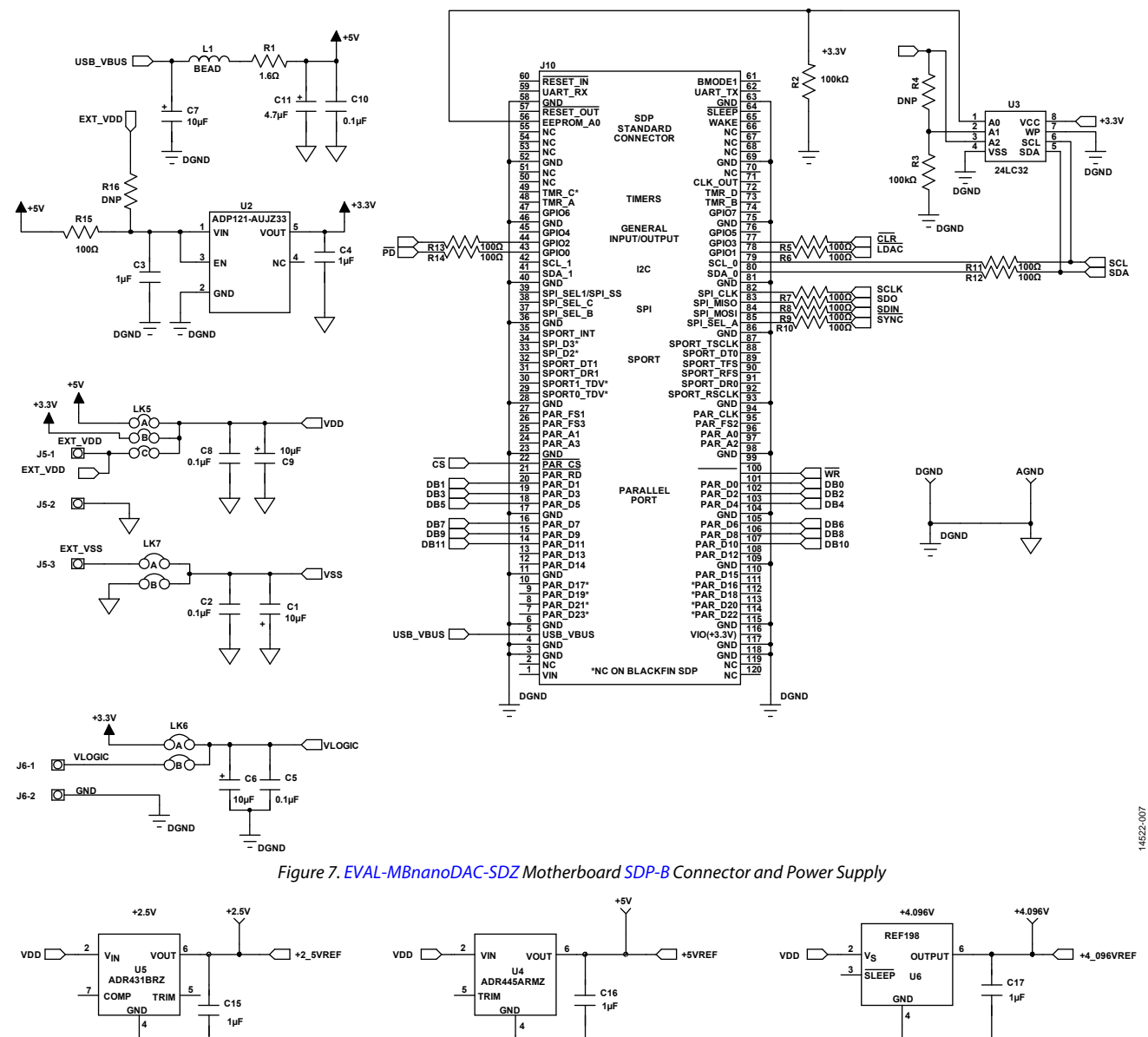

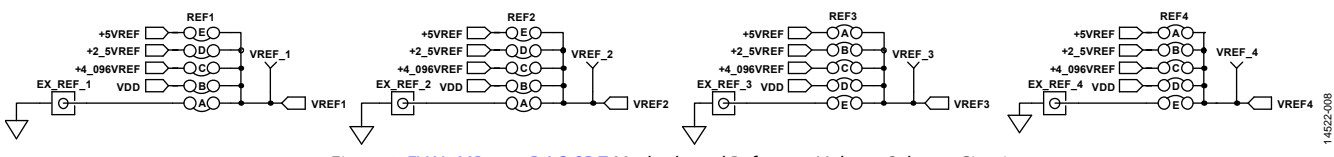

Figure 8. EVAL-MBnanoDAC-SDZ Motherboard Reference Voltage Selector Circuit

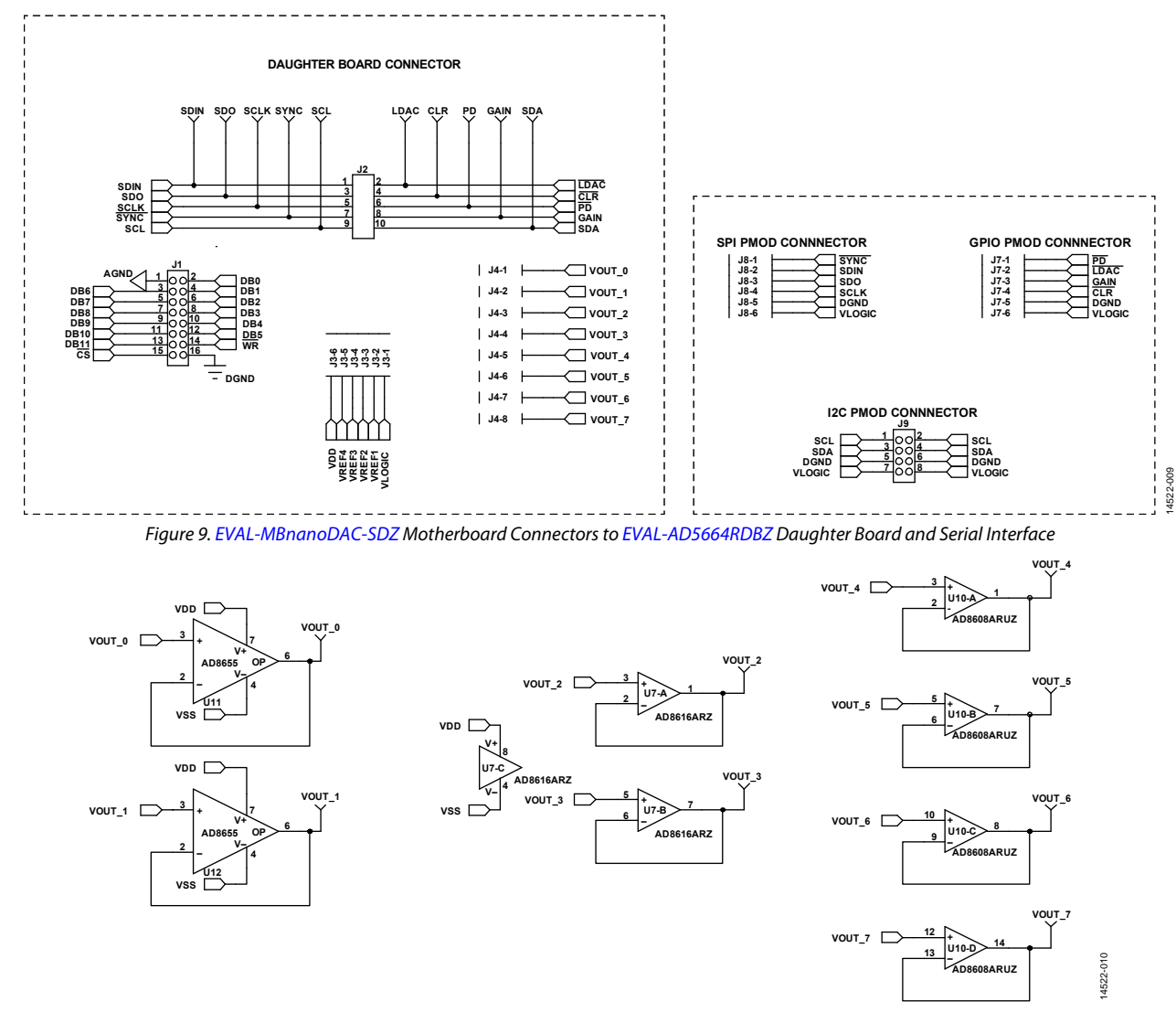

Figure 10. EVAL-MBnanoDAC-SDZ Motherboard Output Amplifier Circuit

# EVAL-AD5664RDBZ User Guide Valley Controller Controller UG-986

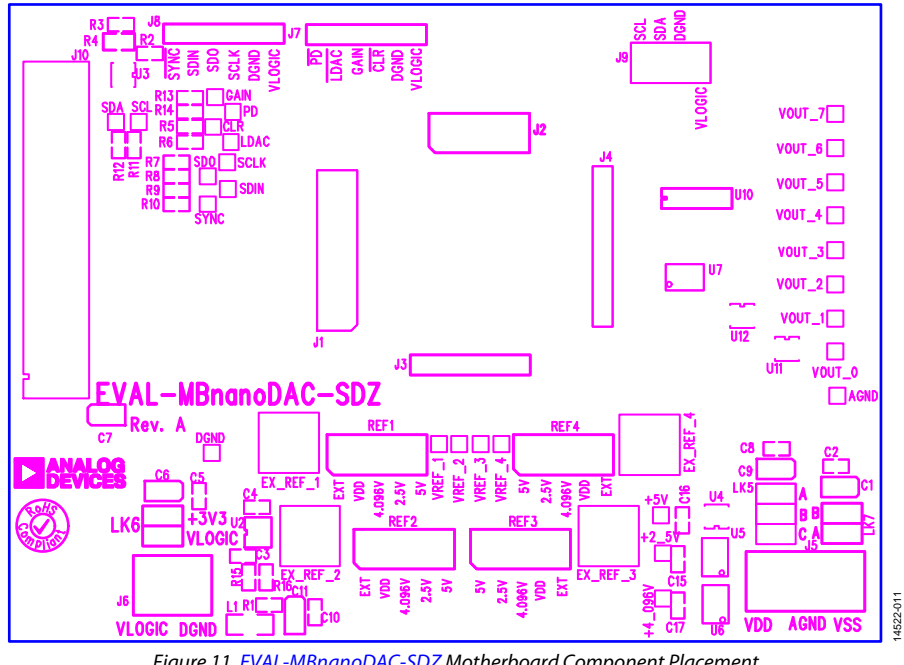

anna  ${\bf T}$  $\overline{\mathbf{u}}$ y<br>N mr 4522-012 14522-012

Figure 11. EVAL-MBnanoDAC-SDZ Motherboard Component Placement

Figure 12. EVAL-MBnanoDAC-SDZ Motherboard Top Side Routing

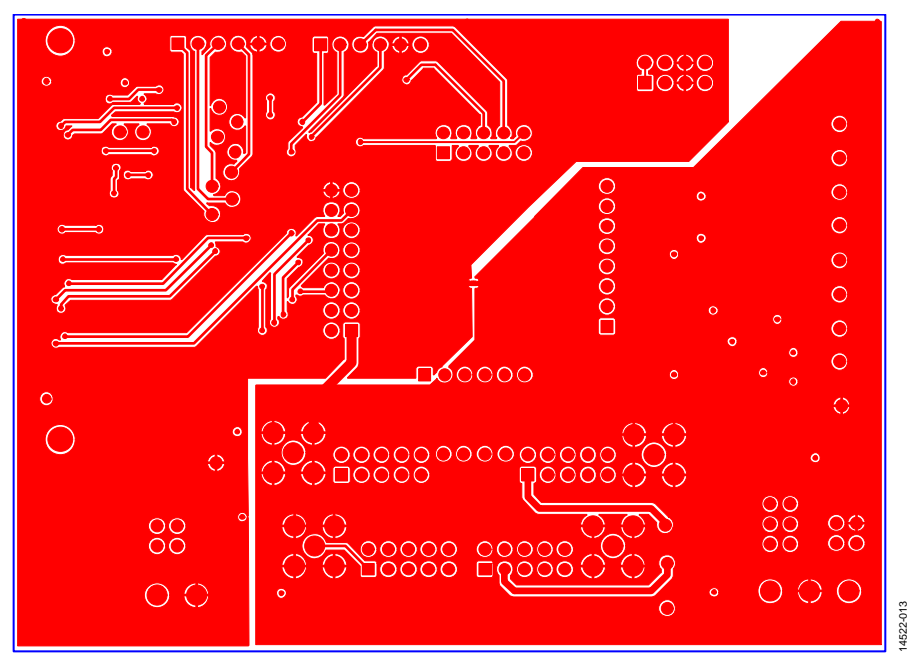

Figure 13. EVAL-MBnanoDAC-SDZZ Motherboard Bottom Side Routing

14522-014

### **EVAL-AD5664RDBZ DAUGHTER BOARD**

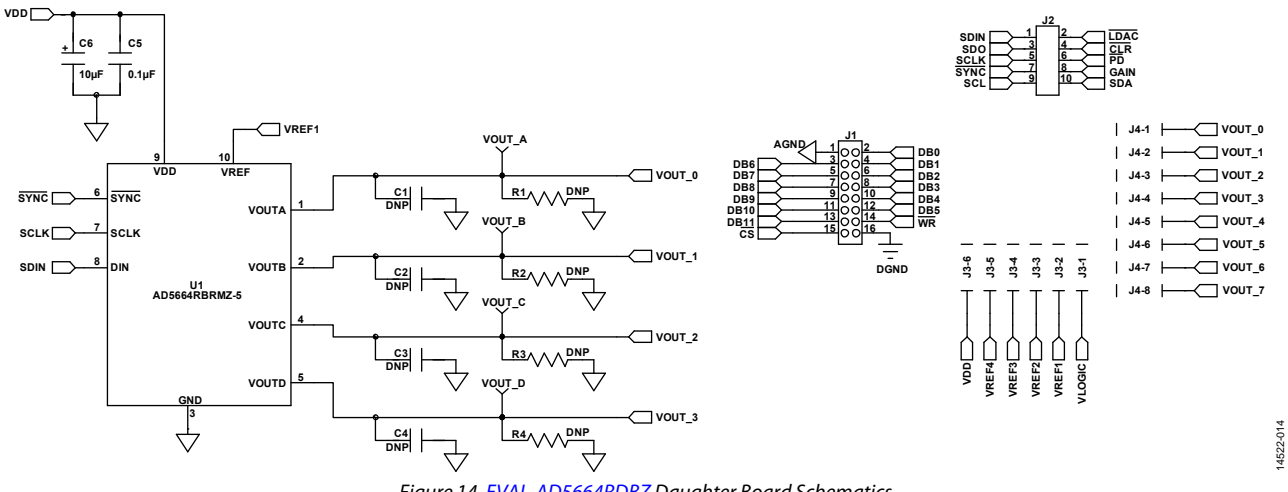

Figure 14. EVAL-AD5664RDBZ Daughter Board Schematics

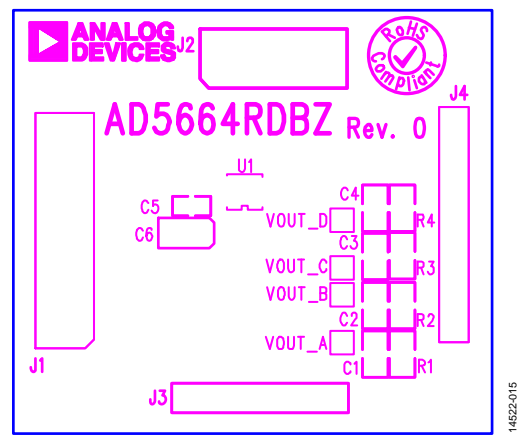

Figure 15. EVAL-AD5664RDBZ Daughter Board Component Placement

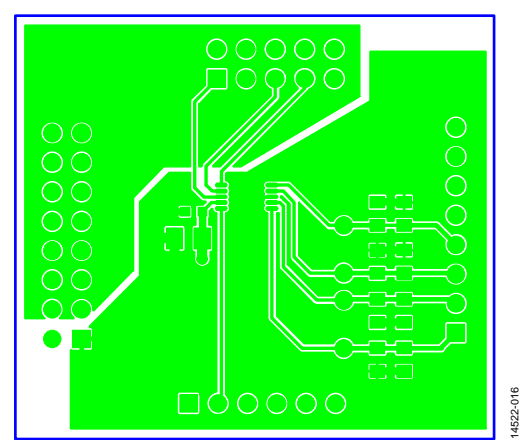

Figure 16. EVAL-AD5664RDBZ Daughter Board Top Side Routing

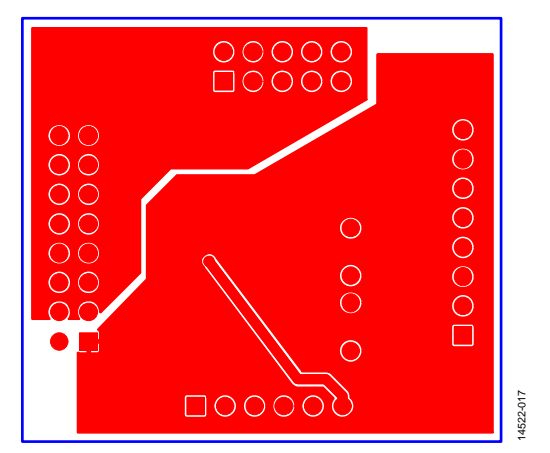

Figure 17. EVAL-AD5664RDBZ Daughter Board Bottom Side Routing

# ORDERING INFORMATION

## **BILL OF MATERIALS**

#### **Table 4. Components List for EVAL-MBnanoDAC-SDZ Motherboard**

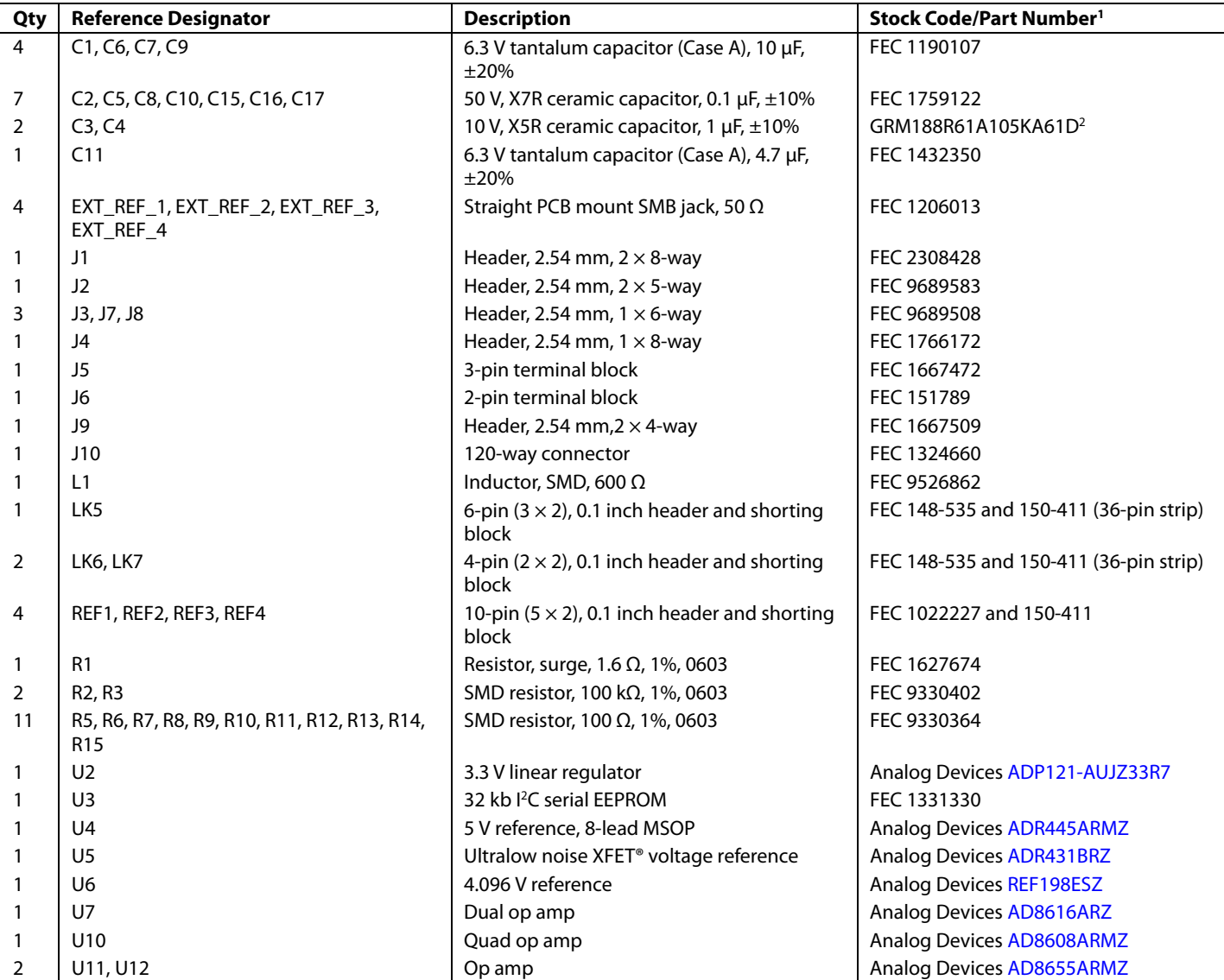

<sup>1</sup> FEC refers to Farnell electronic component distributors.<br><sup>2</sup> GRM refers to Murata manufacturing company.

<sup>2</sup> GRM refers to Murata manufacturing company.

| Qty | <b>Reference Designator</b> | <b>Description</b>                                       | Stock Code/Part Number <sup>1</sup>   |
|-----|-----------------------------|----------------------------------------------------------|---------------------------------------|
|     | C <sub>1</sub>              | Not applicable                                           | Not inserted                          |
|     | C <sub>2</sub>              | Not applicable                                           | Not inserted                          |
|     | C <sub>3</sub>              | Not applicable                                           | Not inserted                          |
|     | C <sub>4</sub>              | Not applicable                                           | Not inserted                          |
|     | C <sub>5</sub>              | 50 V, X7R ceramic capacitor, 0.1 µF, ±10%                | FEC 1759122                           |
|     | C <sub>6</sub>              | 6.3 V tantalum capacitor (Case A), 10 $\mu$ F, $\pm$ 20% | FEC 1190107                           |
|     | J1                          | 16-pin $(2 \times 8)$ header                             | FEC 2308428 inserted from solder side |
|     | J2                          | 10-pin ( $2 \times 5$ ) straight header, 2.54 mm pitch   | FEC 9689583 inserted from solder side |
|     | J3                          | 6-pin (1 $\times$ 6) straight header, 2.54 mm pitch      | FEC 9689508 inserted from solder side |
|     | J4                          | Header, 2.54 mm, PCB, $1 \times 8$ -way                  | FEC 1766172 inserted from solder side |
|     | R <sub>1</sub>              | Not applicable                                           | Not inserted                          |
|     | R <sub>2</sub>              | Not applicable                                           | Not inserted                          |
|     | R <sub>3</sub>              | Not applicable                                           | Not inserted                          |
|     | R <sub>4</sub>              | Not applicable                                           | Not inserted                          |
|     | U <sub>1</sub>              | Quad 16-bit DAC                                          | Analog Devices AD5664RBRMZ-5          |
|     | <b>VOUTA</b>                | Red test point                                           | Do not insert                         |
|     | <b>VoutB</b>                | Red test point                                           | Do not insert                         |
|     | V <sub>OUT</sub> C          | Red test point                                           | Do not insert                         |
|     | <b>VoutD</b>                | Red test point                                           | Do not insert                         |

**Table 5. Components List for EVAL-AD5664RDBZ Daughter Board** 

<sup>1</sup> FEC refers to Farnell electronic component distributors

I 2 C refers to a communications protocol originally developed by Philips Semiconductors (now NXP Semiconductors).

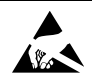

#### **ESD Caution**

**ESD (electrostatic discharge) sensitive device**. Charged devices and circuit boards can discharge without detection. Although this product features patented or proprietary protection circuitry, damage may occur on devices subjected to high energy ESD. Therefore, proper ESD precautions should be taken to avoid performance degradation or loss of functionality.

#### **Legal Terms and Conditions**

By using the evaluation board discussed herein (together with any tools, components documentation or support materials, the "Evaluation Board"), you are agreeing to be bound by the terms and conditions set forth below ("Agreement") unless you have purchased the Evaluation Board, in which case the Analog Devices Standard Terms and Conditions of Sale shall govern. Do not use the Evaluation Board until you have read and agreed to the Agreement. Your use of the Evaluation Board shall signify your acceptance of the Agreement. This Agreement is made by and between you ("Customer") and Analog Devices, Inc. ("ADI"), with its principal place of business at One Technology Way, Norwood, MA 02062, USA. Subject to the terms and conditions of the Agreement, ADI hereby grants to Customer a free, limited, personal, temporary, non-exclusive, non-sublicensable, non-transferable license to use the Evaluation Board FOR EVALUATION PURPOSES ONLY. Customer understands and agrees that the Evaluation Board is provided for the sole and exclusive purpose referenced above, and agrees not to use the Evaluation Board for any other purpose. Furthermore, the license granted is expressly made subject to the following additional limitations: Customer shall not (i) rent, lease, display, sell, transfer, assign, sublicense, or distribute the Evaluation Board; and (ii) permit any Third Party to access the Evaluation Board. As used herein, the term "Third Party" includes any entity other than ADI, Customer, their employees, affiliates and in-house consultants. The Evaluation Board is NOT sold to Customer; all rights not expressly granted herein, including ownership of the Evaluation Board, are reserved by ADI. CONFIDENTIALITY. This Agreement and the Evaluation Board shall all be considered the confidential and proprietary information of ADI. Customer may not disclose or transfer any portion of the Evaluation Board to any other party for any reason. Upon discontinuation of use of the Evaluation Board or termination of this Agreement, Customer agrees to promptly return the Evaluation Board to ADI. ADDITIONAL RESTRICTIONS. Customer may not disassemble, decompile or reverse engineer chips on the Evaluation Board. Customer shall inform ADI of any occurred damages or any modifications or alterations it makes to the Evaluation Board, including but not limited to soldering or any other activity that affects the material content of the Evaluation Board. Modifications to the Evaluation Board must comply with applicable law, including but not limited to the RoHS Directive. TERMINATION. ADI may terminate this Agreement at any time upon giving written notice to Customer. Customer agrees to return to ADI the Evaluation Board at that time. LIMITATION OF LIABILITY. THE EVALUATION BOARD PROVIDED HEREUNDER IS PROVIDED "AS IS" AND ADI MAKES NO WARRANTIES OR REPRESENTATIONS OF ANY KIND WITH RESPECT TO IT. ADI SPECIFICALLY DISCLAIMS ANY REPRESENTATIONS, ENDORSEMENTS, GUARANTEES, OR WARRANTIES, EXPRESS OR IMPLIED, RELATED TO THE EVALUATION BOARD INCLUDING, BUT NOT LIMITED TO, THE IMPLIED WARRANTY OF MERCHANTABILITY, TITLE, FITNESS FOR A PARTICULAR PURPOSE OR NONINFRINGEMENT OF INTELLECTUAL PROPERTY RIGHTS. IN NO EVENT WILL ADI AND ITS LICENSORS BE LIABLE FOR ANY INCIDENTAL, SPECIAL, INDIRECT, OR CONSEQUENTIAL DAMAGES RESULTING FROM CUSTOMER'S POSSESSION OR USE OF THE EVALUATION BOARD, INCLUDING BUT NOT LIMITED TO LOST PROFITS, DELAY COSTS, LABOR COSTS OR LOSS OF GOODWILL. ADI'S TOTAL LIABILITY FROM ANY AND ALL CAUSES SHALL BE LIMITED TO THE AMOUNT OF ONE HUNDRED US DOLLARS (\$100.00). EXPORT. Customer agrees that it will not directly or indirectly export the Evaluation Board to another country, and that it will comply with all applicable United States federal laws and regulations relating to exports. GOVERNING LAW. This Agreement shall be governed by and construed in accordance with the substantive laws of the Commonwealth of Massachusetts (excluding conflict of law rules). Any legal action regarding this Agreement will be heard in the state or federal courts having jurisdiction in Suffolk County, Massachusetts, and Customer hereby submits to the personal jurisdiction and venue of such courts. The United Nations Convention on Contracts for the International Sale of Goods shall not apply to this Agreement and is expressly disclaimed.

**©2017 Analog Devices, Inc. All rights reserved. Trademarks and registered trademarks are the property of their respective owners. UG14522-0-3/17(0)** 

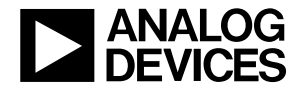

www.analog.com

## **X-ON Electronics**

Largest Supplier of Electrical and Electronic Components

*Click to view similar products for* [Data Conversion IC Development Tools](https://www.x-on.com.au/category/embedded-solutions/engineering-tools/analog-digital-ic-development-tools/data-conversion-ic-development-tools) *category:*

*Click to view products by* [Analog Devices](https://www.x-on.com.au/manufacturer/analogdevices) *manufacturer:* 

Other Similar products are found below :

[EVAL-AD5063EBZ](https://www.x-on.com.au/mpn/analogdevices/evalad5063ebz) [EVAL-AD5422LFEBZ](https://www.x-on.com.au/mpn/analogdevices/evalad5422lfebz) [EVAL-AD7265EDZ](https://www.x-on.com.au/mpn/analogdevices/evalad7265edz) [EVAL-AD7641EDZ](https://www.x-on.com.au/mpn/analogdevices/evalad7641edz) [EVAL-AD7674EDZ](https://www.x-on.com.au/mpn/analogdevices/evalad7674edz) [EVAL-AD7719EBZ](https://www.x-on.com.au/mpn/analogdevices/evalad7719ebz) [EVAL-](https://www.x-on.com.au/mpn/analogdevices/evalad77671edz)[AD7767-1EDZ](https://www.x-on.com.au/mpn/analogdevices/evalad77671edz) [EVAL-AD7995EBZ](https://www.x-on.com.au/mpn/analogdevices/evalad7995ebz) [AD9114-DPG2-EBZ](https://www.x-on.com.au/mpn/analogdevices/ad9114dpg2ebz) [AD9211-200EBZ](https://www.x-on.com.au/mpn/analogdevices/ad9211200ebz) [AD9251-20EBZ](https://www.x-on.com.au/mpn/analogdevices/ad925120ebz) [AD9251-65EBZ](https://www.x-on.com.au/mpn/analogdevices/ad925165ebz) [AD9255-125EBZ](https://www.x-on.com.au/mpn/analogdevices/ad9255125ebz) [AD9284-](https://www.x-on.com.au/mpn/analogdevices/ad9284250ebz) [250EBZ](https://www.x-on.com.au/mpn/analogdevices/ad9284250ebz) [AD9613-170EBZ](https://www.x-on.com.au/mpn/analogdevices/ad9613170ebz) [AD9627-125EBZ](https://www.x-on.com.au/mpn/analogdevices/ad9627125ebz) [AD9629-20EBZ](https://www.x-on.com.au/mpn/analogdevices/ad962920ebz) [AD9709-EBZ](https://www.x-on.com.au/mpn/analogdevices/ad9709ebz) [AD9716-DPG2-EBZ](https://www.x-on.com.au/mpn/analogdevices/ad9716dpg2ebz) [AD9737A-EBZ](https://www.x-on.com.au/mpn/analogdevices/ad9737aebz) [AD9787-DPG2-EBZ](https://www.x-on.com.au/mpn/analogdevices/ad9787dpg2ebz) [AD9993-EBZ](https://www.x-on.com.au/mpn/analogdevices/ad9993ebz) [DAC8555EVM](https://www.x-on.com.au/mpn/texasinstruments/dac8555evm) [ADS5482EVM](https://www.x-on.com.au/mpn/texasinstruments/ads5482evm) [ADS8372EVM](https://www.x-on.com.au/mpn/texasinstruments/ads8372evm) [EVAL-AD5061EBZ](https://www.x-on.com.au/mpn/analogdevices/evalad5061ebz) [EVAL-AD5062EBZ](https://www.x-on.com.au/mpn/analogdevices/evalad5062ebz) [EVAL-AD5443-DBRDZ](https://www.x-on.com.au/mpn/analogdevices/evalad5443dbrdz) [EVAL-](https://www.x-on.com.au/mpn/analogdevices/evalad5570sdz)[AD5570SDZ](https://www.x-on.com.au/mpn/analogdevices/evalad5570sdz) [EVAL-AD7450ASDZ](https://www.x-on.com.au/mpn/analogdevices/evalad7450asdz) [EVAL-AD7677EDZ](https://www.x-on.com.au/mpn/analogdevices/evalad7677edz) [EVAL-AD7992EBZ](https://www.x-on.com.au/mpn/analogdevices/evalad7992ebz) [EVAL-AD7994EBZ](https://www.x-on.com.au/mpn/analogdevices/evalad7994ebz) [AD9119-MIX-EBZ](https://www.x-on.com.au/mpn/analogdevices/ad9119mixebz) [AD9148-M5375-](https://www.x-on.com.au/mpn/analogdevices/ad9148m5375ebz) [EBZ](https://www.x-on.com.au/mpn/analogdevices/ad9148m5375ebz) [AD9204-80EBZ](https://www.x-on.com.au/mpn/analogdevices/ad920480ebz) [AD9233-125EBZ](https://www.x-on.com.au/mpn/analogdevices/ad9233125ebz) [AD9265-105EBZ](https://www.x-on.com.au/mpn/analogdevices/ad9265105ebz) [AD9265-80EBZ](https://www.x-on.com.au/mpn/analogdevices/ad926580ebz) [AD9608-125EBZ](https://www.x-on.com.au/mpn/analogdevices/ad9608125ebz) [AD9629-80EBZ](https://www.x-on.com.au/mpn/analogdevices/ad962980ebz) [AD9648-125EBZ](https://www.x-on.com.au/mpn/analogdevices/ad9648125ebz) [AD9649-](https://www.x-on.com.au/mpn/analogdevices/ad964920ebz) [20EBZ](https://www.x-on.com.au/mpn/analogdevices/ad964920ebz) [AD9650-80EBZ](https://www.x-on.com.au/mpn/analogdevices/ad965080ebz) [AD9765-EBZ](https://www.x-on.com.au/mpn/analogdevices/ad9765ebz) [AD9767-EBZ](https://www.x-on.com.au/mpn/analogdevices/ad9767ebz) [AD9778A-DPG2-EBZ](https://www.x-on.com.au/mpn/analogdevices/ad9778adpg2ebz) [ADS8322EVM](https://www.x-on.com.au/mpn/texasinstruments/ads8322evm) [LM96080EB/NOPB](https://www.x-on.com.au/mpn/texasinstruments/lm96080ebnopb) [EVAL-AD5445SDZ](https://www.x-on.com.au/mpn/analogdevices/evalad5445sdz)